## **Excel Project - Baratheon College Schedule**

## **Before You Start**:

Be sure you have reviewed the video Excel [formatting:](https://www.youtube.com/watch?v=rONyj9BbqV8&feature=youtu.be) merging cells, changing column and row widths, [wrapping](https://www.youtube.com/watch?v=rONyj9BbqV8&feature=youtu.be) text, colors, fonts, aligning (10:29)

## **Assignment**

Use Microsoft Excel and create the spreadsheet shown below. Notice cell alignment, colors, merged cells, and cell borders. There are no formulas in this spreadsheet. Name your workbook **yourname Baratheon College** and submit in Blackboard.

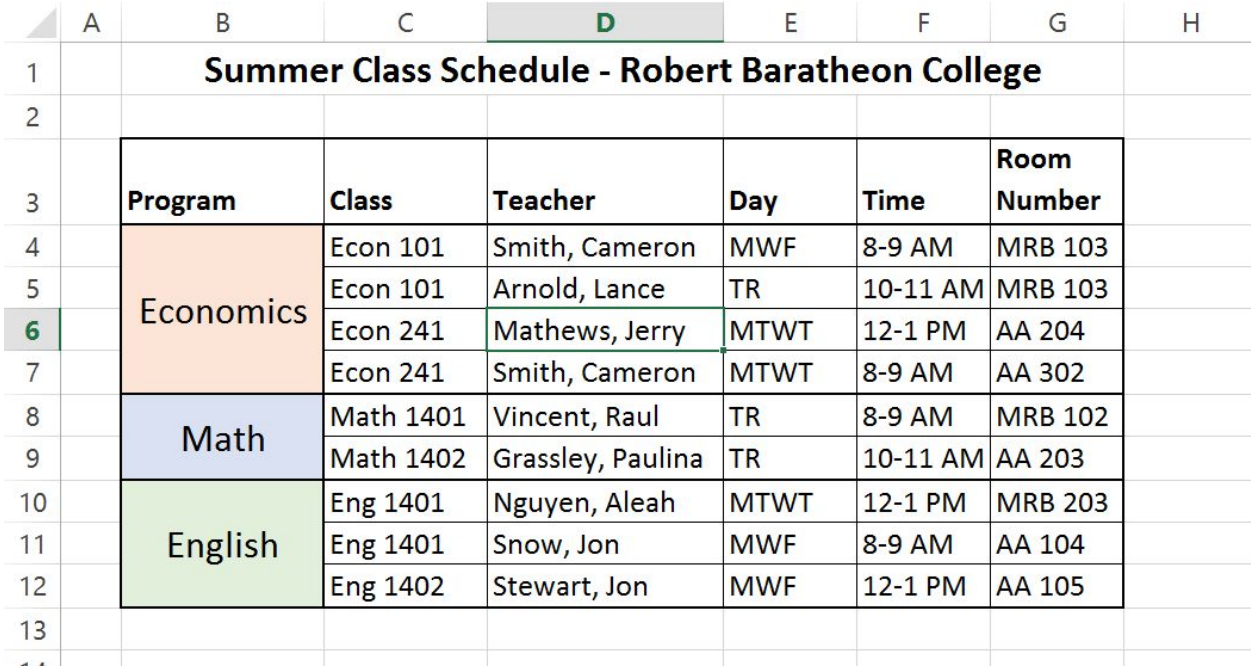

## **Submitting Your Assignment**

In Blackboard, submit the Excel workbook **yourname Baratheon College**